Notes

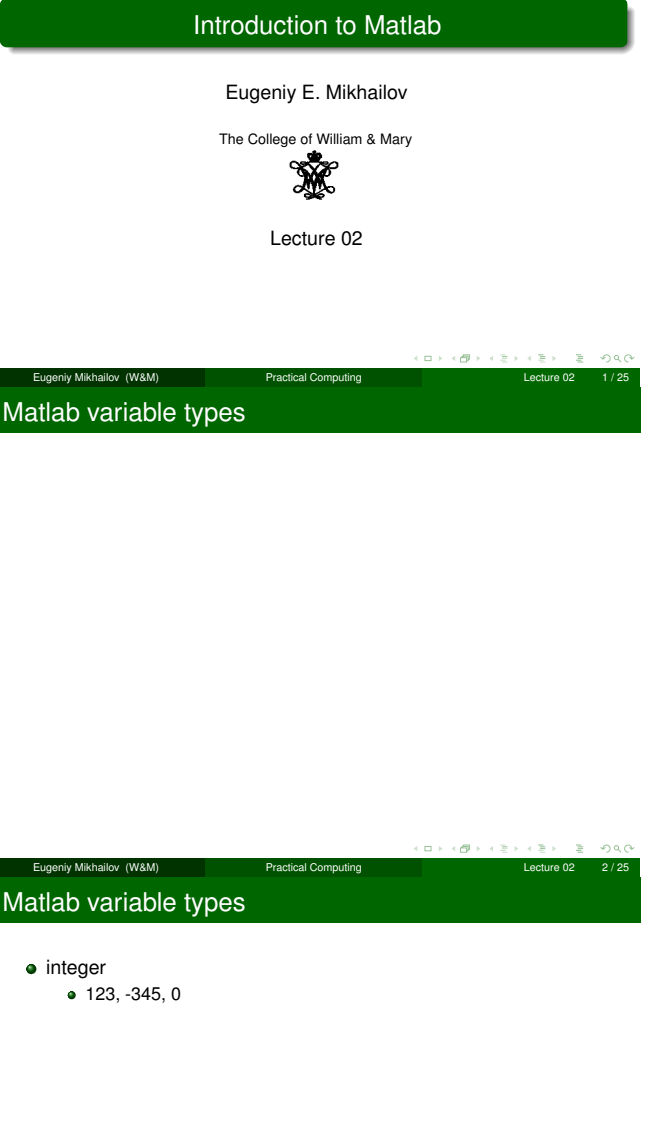

Eugeniy Mikhailov (W&M) **Practical Computing Computing Lecture 02** 2/25

 $\overline{a}$  $\sigma$  Notes

# Matlab variable types

## $\bullet$  integer

I

- $\bullet$  123, -345, 0
- real or float
	- 12.2344
	-
	- 5.445454 engineering notation
		- $\bullet$  4.2323e-9 = 4.2323 × 10<sup>-9</sup>

### Notes

 $B = 990$ 

c∌ s

 $\textsf{Eugenly Mikhaliov (W8M)}$  Practical Computing  $\textsf{Lefure O2} \rightarrow \textsf{Lefure O2} \rightarrow \textsf{Lefure O2}$ 

# Matlab variable types

 $\bullet$  123, -345, 0

Notes

- real or float  $\bullet$  12.2344 5.445454 **e** engineering notation  $\bullet$  4.2323e-9 = 4.2323 × 10<sup>-9</sup>
- complex

• integer

- 
- *i* = √-1 = 1i<br>
34.23+21.21i<br>
(1+1i) \* (1-1i) = 2
- 

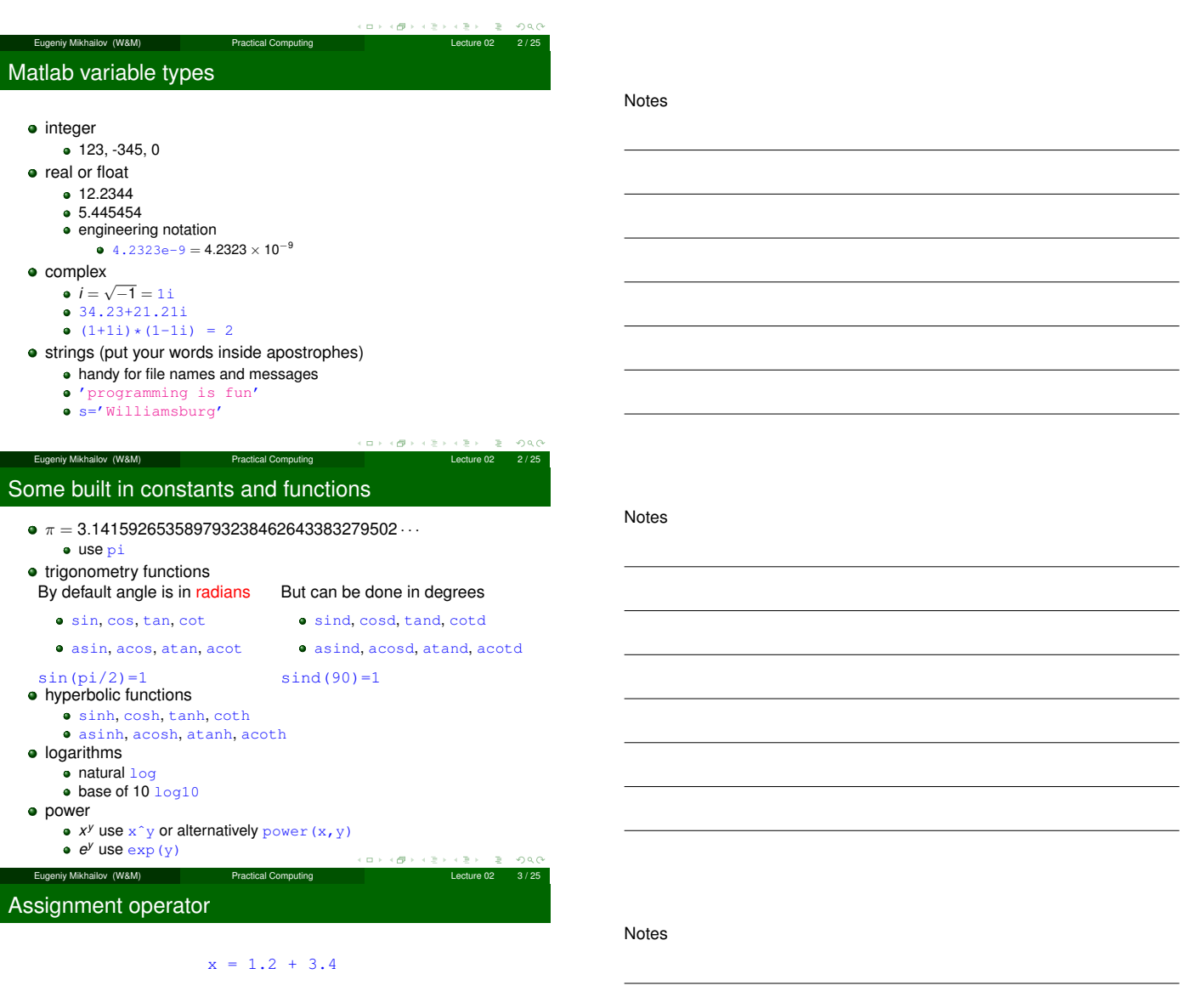

### Assignment operator

Notes

#### $x = 1.2 + 3.4$

Despite the look <sup>=</sup> is not an equality operator. <sup>=</sup> is an assignment operator.

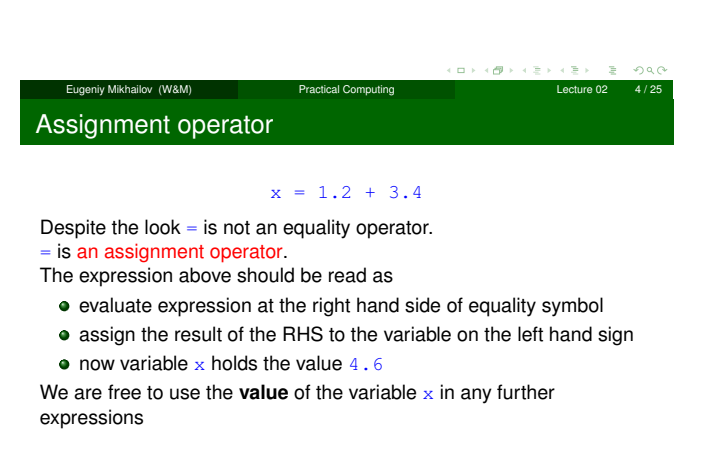

### $> x + 4.2$ ans =  $8.8$

Eugeniy Mikhailov (W&M) Practical Computing Lecture 02 4 / 25

Efficient editing - Tab-completition

### **Notes**

**Notes** 

Once you typed some expressions in "Command window"

- type couple of first symbols of variable or function name
- hit tab and you will get
	- **e** either fully typed name (if it is uniq)
	- or little chart with choices
		- use <up> or <down> arrows to choose
		- alternatively <Ctrl-p>, <Ctrl-n>
		- $\bullet$  then hit <enter> to make your choise

#### Eugeniy Mikhailov (W&M) Practical Computing Lecture 02 5 / 25

# Help related commands

Notes

These are the most important commands

- docsearch word
	- will search for word in the help files and show up matched help files example: docsearch trigonometry
- help name
	- output short help text into "Command window" about
	- function/method named name
	- example: help sin
- doc name
	- show a reference page about function/method named name in the help vrowser
	- usually has more information compare to help name
	- example: doc sin

### Operator Precedence

### Look at the following Matlab expression

 $-2^4*5 + \tan(pi/8 + pi/8)^2$ 

#### Guess the answer.

Eugeniy Mikhailov (W&M) **Practical Computing Lecture 02** Lecture 02 Operator Precedence

Look at the following Matlab expression

 $-2^4*5 + \tan(pi/8+pi/8)^2$ 

イロト イ御 トイモト

 $200$ 

### Guess the answer.

 $-$  (2<sup> $\text{4}$ </sup>)  $\star$  5 + (tan( (pi/8+pi/8) ))<sup> $\text{2}$ </sup>

Operator Precedence

### Look at the following Matlab expression

 $-2^4*5 + \tan(pi/8 + pi/8)^2$ 

Eugeniy Mikhailov (W&M) Practical Computing Lecture 02 7 / 25

#### Guess the answer.

```
- (2<sup>\hat{4}</sup>) *5 + (tan( (pi/8+pi/8) ))<sup>\hat{2}</sup>
```

```
- (16) *5 + (tan( (pi/4))) ^2
```
Eugeniy Mikhailov (W&M) Practical Computing Operator Precedence Look at the following Matlab expression  $-2^4*5 + tan(pi/8+pi/8)^2$ 

### Guess the answer.

$$
= (2^4) * 5 + (\tan (\pi/8 + \pi/8) )
$$

$$
= (16) * 5 + (\tan (\pi/4) ) )^2
$$

$$
-80 + (1)^2
$$

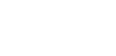

Notes

Notes

Notes

### Operator Precedence

### Look at the following Matlab expression

 $-2^4*5 + \tan(pi/8+pi/8)^2$ 

### Guess the answer.

- $-$  (2<sup> $\hat{4}$ </sup>)  $\star$  5 + (tan( (pi/8+pi/8) )) ^2
	- $-$  (16)  $*5 +$  (tan( (pi/4) ))<sup>^2</sup>
	- $-80 + (1)^{2} = -80 + 1$

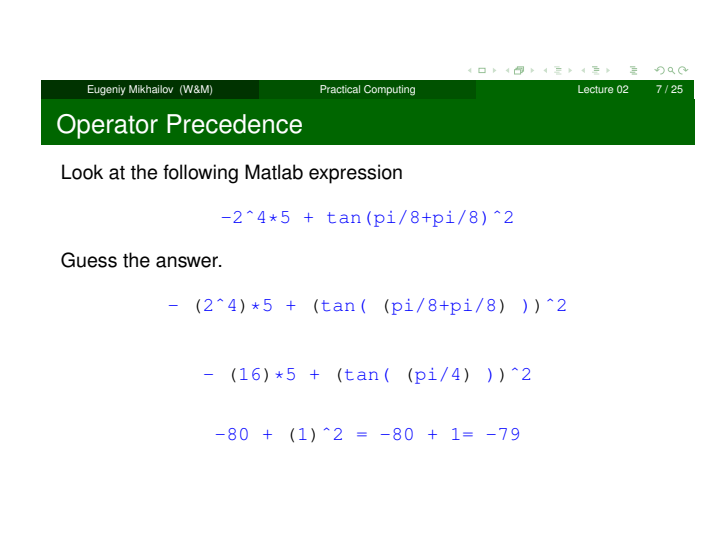

Operator Precedence

Look at the following Matlab expression

```
-2^4*5 + \tan(pi/8 + pi/8)^2
```
Eugeniy Mikhailov (W&M) Practical Computing Lecture 02

Guess the answer.

```
- (2<sup>\hat{4}</sup>) *5 + (tan( (pi/8+pi/8) ))<sup>\hat{2}</sup>
```

```
- (16) *5 + (tan( (pi/4)))<sup>^2</sup>
```
 $-80 + (1)^2 = -80 + 1 = -79$ 

Rule of thumb: if not sure use extra parentheses ()

Lugeniy Mikhailov (W&M) **Practical Computing** 

Operator Precedence

Look at the following Matlab expression

 $-2^4*5 + \tan(pi/8+pi/8)^2$ 

#### Guess the answer.

 $-$  (2<sup> $\text{4})$ \*5 + (tan( (pi/8+pi/8) ))<sup> $\text{2}$ </sup></sup>

$$
= (16) * 5 + (\tan (\pi/4) ) )^2
$$

 $-80 + (1)^2 = -80 + 1 = -79$ 

Rule of thumb: if not sure use extra parentheses ()

- **Read more by executing doc** precedence
- or searching for 'precedence' in the help browser.

 $\alpha \mapsto \alpha \otimes \beta$ Eugeniy Mikhailov (W&M) **Practical Computing Lecture 02** Lecture 02 Notes

### **Notes**

**Notes** 

## **Matrices**

**Matrices** 

Recall that Matlab stands for **Mat**rix **Lab**oratory

- So deep inside **everything** is a **matrix** (array)
- $\bullet$  a number is the case of 1  $\times$  1 matrix

#### Notes

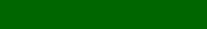

 $\overline{\sigma}$  $\Box$ 

Recall that Matlab stands for **Mat**rix **Lab**oratory

- So deep inside **everything** is a **matrix** (array)
- $\bullet$  a number is the case of 1  $\times$  1 matrix

Let's create a  $3 \times 5$  matrix (3 rows and 5 columns)

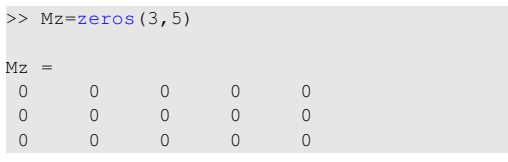

This is not the only way, but it is one which make sure that matrix is filled with zeros

Eugeniy Mikhailov (W&M) Practical Computing Lecture 02 8 / 25

Note: it is possible to have more than 2 dimensional arrays.

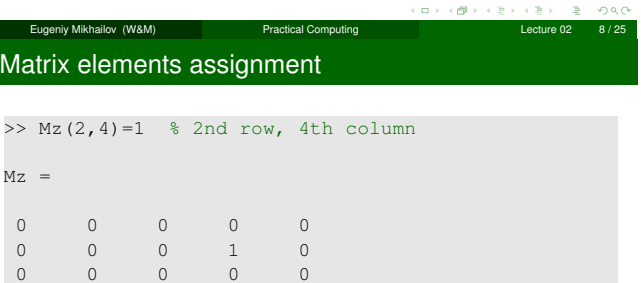

Notes

Notes

Matrix elements assignment

hiy Mikhailov (W&M) Practical Computing

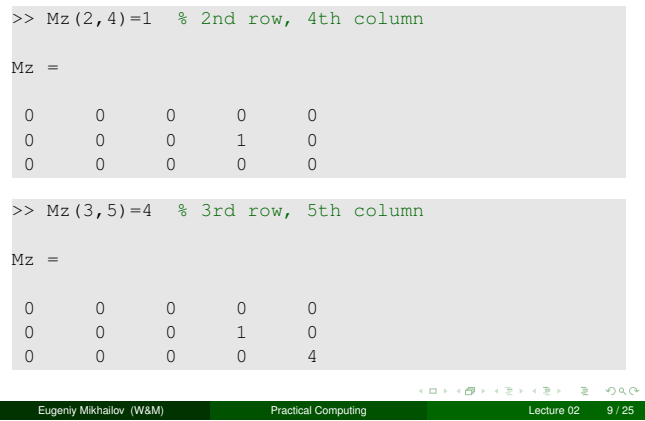

- comma separates column elements
- **•** semicolon separates row elements

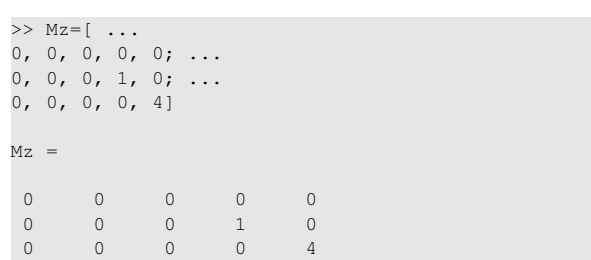

Notice  $\cdots$  mark, which means that input continues on the next line

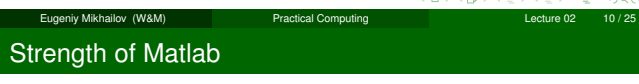

Native matrix operations

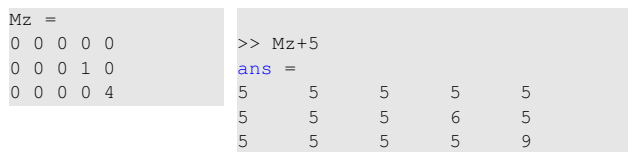

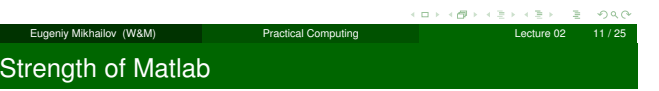

## Native matrix operations

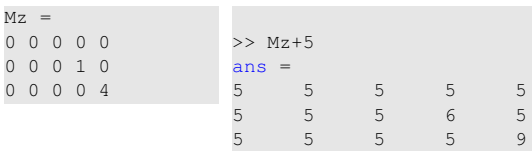

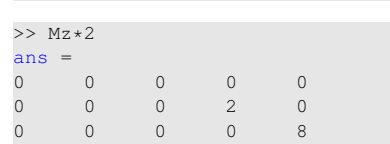

More example on matrices operations

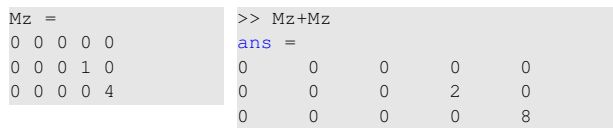

Eugeniy Mikhailov (W&M) Practical Computing Lecture 02 11 / 25

### Notes

Notes

#### Notes

 $\Omega$ 

Eugeniy Mikhailov (W&M) Practical Computing Lecture 02 12/25

### More example on matrices operations

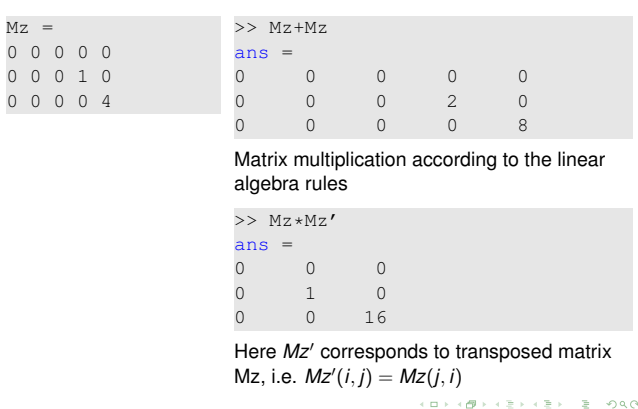

Eugeniy Mikhailov (W&M) **Practical Computing Lecture 02 12/25** Matrix as a function argument

**Notes** 

Notes

A function can take a matrix as the function argument, it will evaluate the value of the function for each matrix element

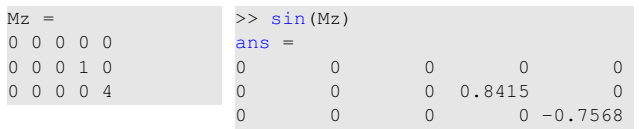

Eugeniy Mikhailov (W&M) Practical Computing Lecture 02 13 / 25

### Vectors and column vector

A special case of the matrix is it has only one dimension. Such matrices generally called vectors

- $\bullet$  *m*  $\times$  1 column vector
- $\bullet$  1  $\times$  *m* just a vector

### Notes

Vectors and column vector A special case of the matrix is it has only one dimension.

Such matrices generally called vectors

- $\bullet$  *m*  $\times$  1 column vector
- $\bullet$  1  $\times$  *m* just a vector
- To create a vector

>> % use comma to separate column elements  $\gg$  v=[1, 2, 3, 4, 5, 6, 7, 8]  $v =$ 1 2 3 4 5 6 7 8 >> % alternatively you can use spaces >> v=[1 2 3 4 5 6 7 8]; >> % or mix of these two notations (NOT RECOMMENDED)  $\gg$  v=[1 2 3, 4, 5, 6 7 8]  $v =$ 1 2 3 4 5 6 7 8 eup Article (W&M) Practical Computing (ロ)(ヴ)(ミ)(ミ) ミ つくぐ<br>Practical Computing Lecture 02 14/25

Eugeniy Mikhailov (W&M) Practical Computing Lecture 02 14 / 25

#### Construction of column vector

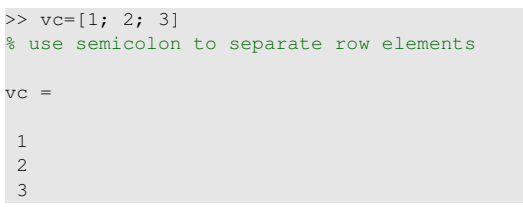

#### $\alpha$  $\left\{ \begin{array}{c} \mathbf{B} \rightarrow \mathbf{A} \end{array} \right.$  $\geq 990$ Eugeniy Mikhailov (W&M) **Practical Computing Lecture 02 15/25** Yet one more way to create matrix If you have prearranged vectors or column vectors you can use them >> vc=[1; 2; 3];

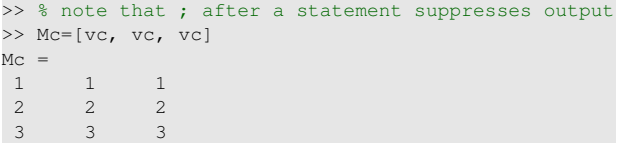

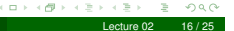

## Eugeniy Mikhailov (W&M) Practical Computing Yet one more way to create matrix

If you have prearranged vectors or column vectors you can use them

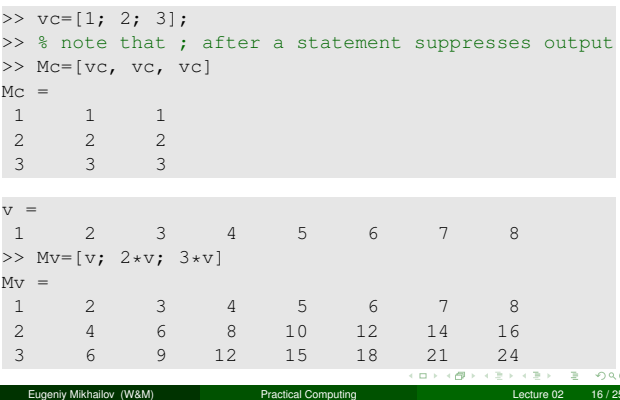

## Colon (:) operator

The : operator is extremely useful to create vectors or matrix indexes It usually take form start: increment: stop and creates a vector with following values

[ start, start+increment, ... , start+m\*increment]

### where

 $min(\text{start}, \text{stop}) \leq m*increment \leq max(\text{start}, \text{stop})$ 

# Notes

Notes

## Colon (:) operator

The : operator is extremely useful to create vectors or matrix indexes It usually take form start: increment: stop

and creates a vector with following values

[ start, start+increment, ... , start+m\*increment] where

### $min(start, stop) \le m*increment \le max(start,stop)$

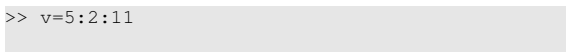

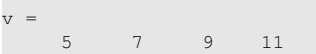

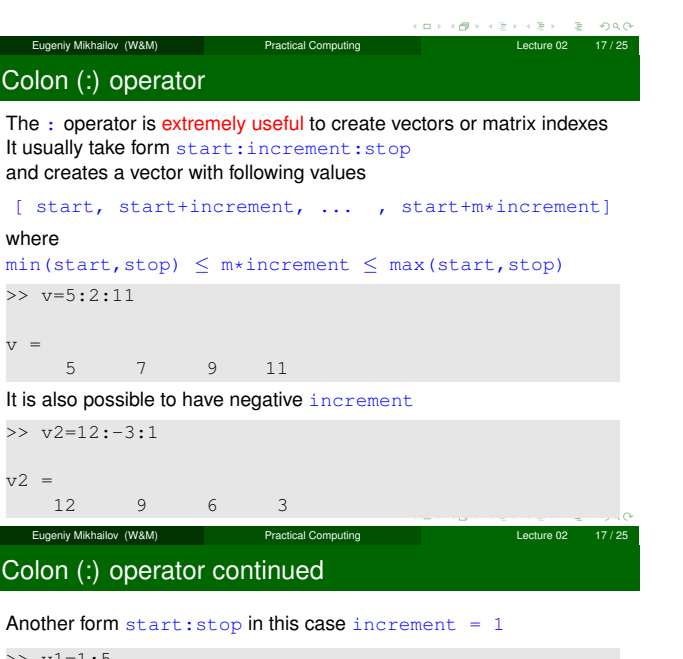

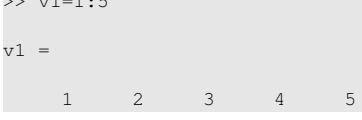

Colon (:) operator continued

## Notes

Notes

Notes

×. ogo Eugeniy Mikhailov (W&M) **Practical Computing Computing Lecture 02** 18 / 25

Another form  $start:stop$  in this case increment = 1 >> v1=1:5  $v1 =$ 1 2 3 4 5

Notice that

>> v3=5:1

 $v3 =$ 

Empty matrix: 1-by-0

Produce somewhat unexpected result, since default increment is positive  $(\Box \rightarrow (\Box \rightarrow + \Xi \rightarrow + \Xi \rightarrow$ 

## Slicing matrices

It is handy to choose a subset (block) from the matrix We have a matrix Mv with size  $3 \times 8$  and we want to choose all elements from columns 2,5,6

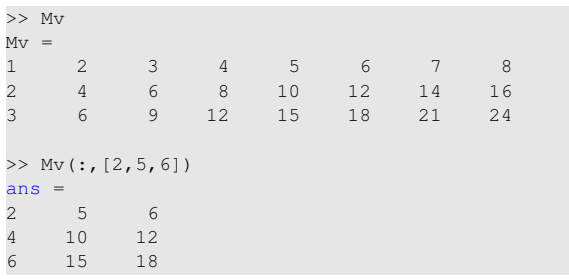

The meaning of the : now is choose all. Notice also that we use vector to specify desired columns KORROWLER CERTIFICAT

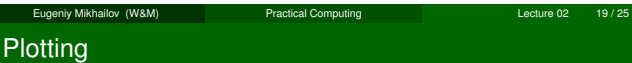

Suppose you have a vector with values of *<sup>x</sup>* coordinates and we want to plot sin(*x*).

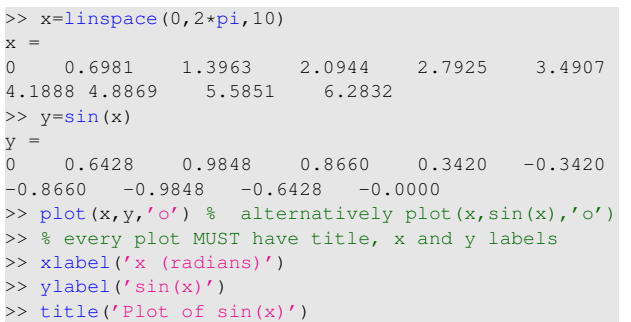

Eugeniy Mikhailov (W&M) Practical Computing Lecture 02 20 / 25

### Saving plots

Now we want to save the figure, use print

>> print('-dpdf', 'sin\_of\_x')

This will generate file *sin*\_*of*\_*x*.*pdf* notice automatic fileextension addition.

## Saving plots

Now we want to save the figure, use print

Lugeniy Mikhailov (W&M) Practical Computing

>> print('-dpdf', 'sin\_of\_x')

This will generate file *sin*\_*of*\_*x*.*pdf* notice automatic fileextension addition.

The '-d' switch stands for output format ('pdf', 'ps', 'eps', 'png". . . )

Notes

#### Notes

Notes

## Saving plots

Now we want to save the figure, use print

>> print('-dpdf', 'sin\_of\_x')

This will generate file *sin*\_*of*\_*x*.*pdf* notice automatic fileextension addition.

The '-d' switch stands for output format ('pdf', 'ps', 'eps', 'png". . . ) To generate 'png' file

>> print('-dpng', '-r100', 'sin\_of\_x')

By default figure size is  $8 \times 6$  inches, the '-r' switch tells the figure resolution in dpi (dots per inch). In this case it is 100 dpi so resulting image will be  $800 \times 600$  pixels.

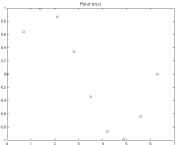

 $\frac{\pi}{2}$ 

For 3D plots, please see help files for  $plot3,$  mesh,  $surf \equiv$  $-28$ Eugeniy Mikhailov (W&M) Practical Computing Lecture 02

### Special array arithmetic operators

There are special arithmetic operators which applied to the elements of matrices (disregard linear algebra rules), they start with .

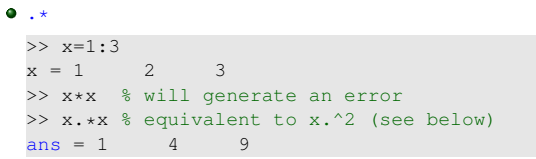

Notes

Notes

Notes

### Special array arithmetic operators

There are special arithmetic operators which applied to the elements of matrices (disregard linear algebra rules), they start with .

Eugeniy Mikhailov (W&M) Practical Computing Lecture 02 22 / 25

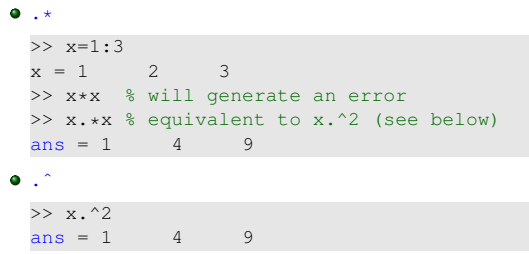

# Special array arithmetic operators

There are special arithmetic operators which applied to the elements of matrices (disregard linear algebra rules), they start with .

eur Mikhailov (W&M) Practical Computing Lecture 02 22/25

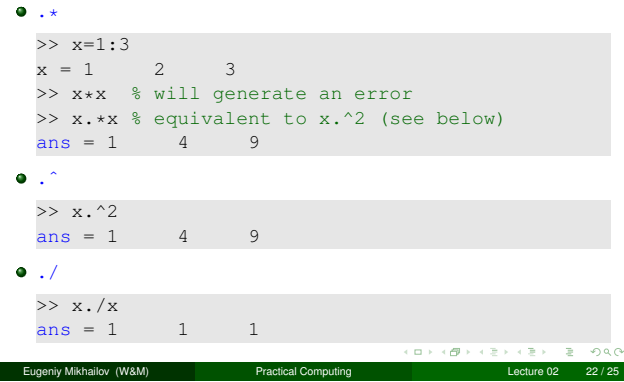

#### Notes

 $200$ 

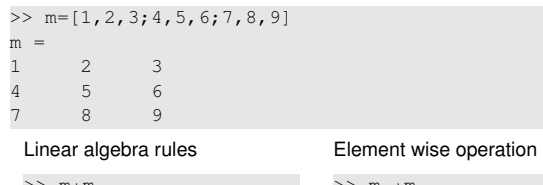

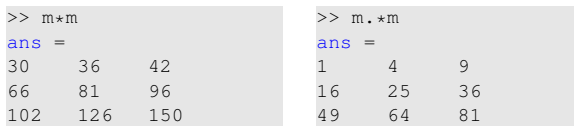

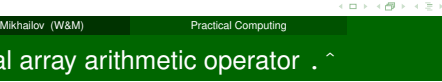

Specia

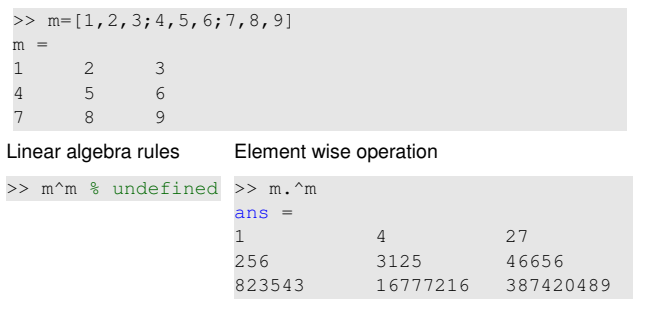

Eugeniy Mikhailov (W&M) **Practical Computing**  $\left(\Box\right)\rightarrow\left(\Box\right)\rightarrow\left(\Xi\right)\rightarrow\left(\Xi\right)=\Box\rightarrow\left(\Box\right)$  24/25 Special array arithmetic operator ./

 $\begin{bmatrix} 0 & 1 & 0 \\ 0 & 0 & 1 \end{bmatrix}$  $\,$  0  $\,$ 

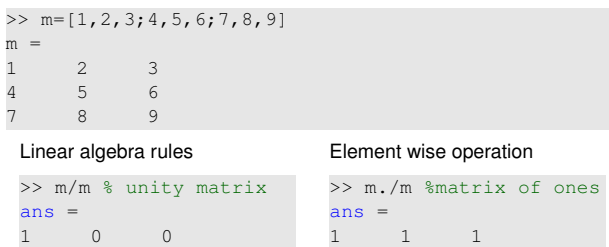

 $1 \qquad 1 \qquad 1$  $\begin{matrix} 1 \end{matrix} \qquad \begin{matrix} 1 \end{matrix} \qquad \begin{matrix} 1 \end{matrix}$ 

 $\Box$  )  $\langle \langle \vec{p} \rangle \rangle$ k ⊞.  $\bar{z}$  $\mathbb R$ ogo Eugeniy Mikhailov (W&M) **Practical Computing Lecture 02 25/25** 

Notes

#### Notes

 $E \rightarrow E \rightarrow \partial \alpha$ <br>
(Acture 02 23 / 25

 $\sim$  $200$